ً مرکز آموزشهای آزاد و مجازی دانشگاه کوثر بجنورد

**چگونه می توان لیست دروس انتخاب شده در هر ترم را در سامانه آموزش مجازی مشاهده نمود؟** زمانیکه وارد صفحه شخصی خود در سامانه آموزش مجازی می شوید، در قسمت راست صفحه می توانید از پنل "درس های من" کلیه درسهای ترم جاری خود را مشاهده نمایید.

 $\frac{1}{2}$ 

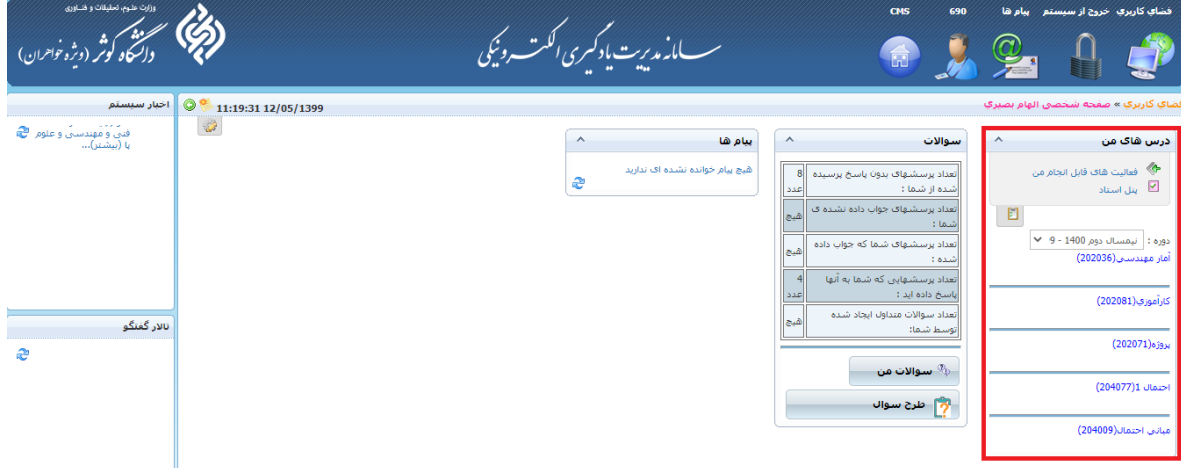